# **CS-D507E**

# Closed Loop Stepper Drive

## **User Manual**

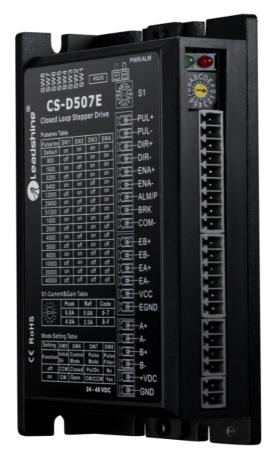

### **Revision 1.0**

### ©2020 Leadshine Technology Co., Ltd.

Address: 15-20/F, Block B, Nanshan I Valley, No.3185, Shahe West Road, Nanshan District,

Shenzhen, Guangdong, 518055, China

*Tel*: (86)755-26409254 *Fax*: (86)755-26402718

Web: www.leadshine.com Sales: sales@leadshine.com

Support: tech@leadshine.com

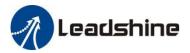

### **Notice**

Read this manual carefully before any assembling and using. Incorrect handling of products in this manual can result in injury and damage to persons and machinery. Strictly adhere to the technical information regarding installation requirements.

This manual is not for use or disclosure outside of Leadshine except under permission. All rights are reserved. No part of this manual shall be reproduced, stored in retrieval form, or transmitted by any means, electronic, mechanical, photocopying, recording, or otherwise without approval from Leadshine. While every precaution has been taken in the preparation of the book, Leadshine assumes no responsibility for errors or omissions. Neither is any liability assumed for damages resulting from the use of the information contained herein.

This document is proprietary information of Leadshine that is furnished for customer use ONLY. Information in this document is subject to change without notice and does not represent a commitment on the part of Leadshine. Therefore, information contained in this manual may be updated from time-to-time due to product improvements, etc., and may not conform in every respect to former issues.

### **Record of Revisions**

| Revision | Date            | <b>Description of Release</b> |
|----------|-----------------|-------------------------------|
| 1.0      | September, 2020 | Initial Release               |

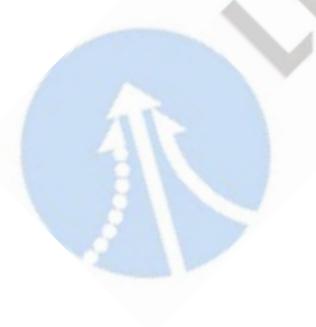

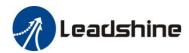

### **Table of Content**

| 1. Introduction                                                  | 1 |
|------------------------------------------------------------------|---|
| 1.1 Features                                                     | 1 |
| 1.2 Applications.                                                | 1 |
| 2. Specifications                                                | 2 |
| 2.1 Electrical Specifications                                    | 2 |
| 2.2 Environment                                                  | 2 |
| 2.3 Mechanical Specifications                                    | 3 |
| 2.4 Heat Dissipation                                             | 3 |
| 3. Connections and LED Indication                                | 4 |
| 3.1 Connector P1 – Control Signals and Digital Outputs Connector | 4 |
| 3.1.1 Pin Assignments of P1                                      | 4 |
| 3.1.2 Connection of Control Signals                              | 5 |
| 3.1.3 Connection of ALM Signal                                   | 5 |
| 3.1.4 Connection of BRK Signal                                   | 6 |
| 3.2 Connector P2 - Encoder Connection                            | 7 |
| 3.3 Connector P3 - Motor Connection                              | 7 |
| 3.4 Connector P4 – Power Supply Connection.                      | 7 |
| 3.5 Connector P5 – Tuning Port                                   | 7 |
| 3.6 LED Light Indication                                         | 8 |
| 4. Motor Selection                                               | 8 |
| 5. Power Supply Selection                                        | 8 |
| 5.1 Regulated or Unregulated Power Supply                        | 9 |
| 5.2 Power Supply Sharing                                         | 9 |
| 5.3 Selecting Supply Voltage                                     | 9 |
| 6. DIP Switch Configurations                                     | 9 |
| 6.1 S1 - Rotating Switch Configurations                          | 9 |

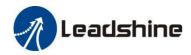

| 6.2 S2 - DIP Switch Configurations                       | 10 |
|----------------------------------------------------------|----|
| 6.2.1 Micro Step (SW1-SW4)                               | 10 |
| 6.2.2 Mode Setting (SW5 - SW8)                           | 11 |
| 6.3 S3 - Selector Switch Configurations                  | 11 |
| 7. Typical Connection                                    | 11 |
| 8. Sequence Chart of Control Signals                     | 12 |
| 9. Fault Protections                                     | 12 |
| 10. Software Configuration                               | 13 |
| 11. Accessories                                          | 13 |
| 12. Troubleshooting                                      | 14 |
| 13. Warranty                                             | 16 |
| Appendix A. Leadshine CS-D507E Compatible Stepper Motors | 17 |
| Appendix B. Leadshine CS-D507E Compatible Power Supplies |    |
| Annendix C Powering a Third-Party Motor with CS-D507F    | 18 |

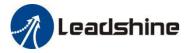

### 1. Introduction

Leadshine CS-D507E is a closed loop stepper drive designed to solve the loss of step problem in open loop stepper control systems, thus increase system reliability at minimal cost increase. It implements advanced control algorithm of Leadshine based on its tens of years' experience in stepper and servo controls. The CS-D507E is reliable and affordable and performs excellent in many industrial applications such as CNC, medical, electronics, packaging...

The CS-D507E can power 2-phase NEMA 14, 17, 23, and 24 stepper motors with incremental encoders. Compared with traditional open loop stepper systems, a CS-D507E adopted closed loop step system can eliminate potential loss of step, make real-time position error correction, and do not need torque reservation (100% torque implementation). Also it can power the driven stepper motor with reduced heating, lower noise, low vibration...

#### 1.1 Features

- No loss of step & No torque reservation & No hunting or overshooting & No tuning for easy setup
- Enhance performance, especially at low speed application (<60RPM)
- Auto-tuning to match wide-range NEMA 17, 23 and 24 closed-loop stepper motors
- Soft-start with no "jump" when powered on
- 20-50VDC supply voltage, max 7.0A output current
- Max 500 KHz input frequency
- 15 micro step settings of 800-51,200 via DIP switches, or 200-51,200 via software (increase by 200)
- 2 out current settings and gain tuning via S1 rotating switch
- Optically isolated inputs with 5V or 24V
- Motor rotating direction setting by SW5
- Closed loop or open loop control setting by SW6
- Step&Direction or CW&CCW pulse type setting by SW7
- Position command filter setting by SW8
- A fault output and a configurable output for alarm or in position
- Over-voltage, over-current protections, position following error, etc

### 1.2 Applications

When a CS-D507E closed loop stepper drive is implemented with a compatible stepper motor with encoder, the closed stepper system can be adopted in many small to median speed applications such as CNC routers, CNC mills, CNC laser cutters, CNC plasma, lab automation instruments, plotters, medical equipment, electronic equipment, small packaging machines, etc.

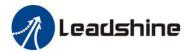

# 2. Specifications

### 2.1 Electrical Specifications

| Parameters              | Min            | Typical    | Max | Unit |  |
|-------------------------|----------------|------------|-----|------|--|
| Output Current (peak)   | 0.5            | -          | 7.0 | A    |  |
| Operating Voltage       | 20             | 24, 36, 48 | 50  | VDC  |  |
| Logic signal current    | 7              | 10         | 16  | mA   |  |
| Pulse input frequency   | 0              | _          | 500 | kHz  |  |
| (5V @ 50% dutycycle)    | Ů              |            |     |      |  |
| Pulse input frequency   | 0              | _          | 200 | KHz  |  |
| (24V @ 50% dutycycle)   | Ů              |            |     | 1111 |  |
| Minimal pulse width     | 1μS @ 5V,      | _          | _   | μS   |  |
| winina paise widii      | or 2.5μS @ 24V |            |     | μο   |  |
| Minimal direction setup | 5.0            | -          | -   | μS   |  |
| Isolation resistance    | 100            |            |     | ΜΩ   |  |

### 2.2 Environment

| Cooling                | Natural Cooling or Forced Cooling |                                                                                     |  |  |  |  |
|------------------------|-----------------------------------|-------------------------------------------------------------------------------------|--|--|--|--|
|                        | Environment                       | Avoid dust, oil fog and corrosive gases                                             |  |  |  |  |
| On anatina Environment | Humidity                          | 40%RH-90%RH                                                                         |  |  |  |  |
| Operating Environment  | Operating Temperature             | $0^{\circ}\text{C} - 40^{\circ}\text{C} (32^{\circ}\text{F} - 104^{\circ}\text{F})$ |  |  |  |  |
|                        | Vibration                         | 10-50Hz / 0.15mm                                                                    |  |  |  |  |
| Storage Temperature    | -20°C — 65°C (-4°F - 149°F)       |                                                                                     |  |  |  |  |
| Weight                 | Approx. 280 g (9.9 Oz)            |                                                                                     |  |  |  |  |

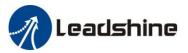

### 2.3 Mechanical Specifications

(unit: mm [1inch=25.4mm])

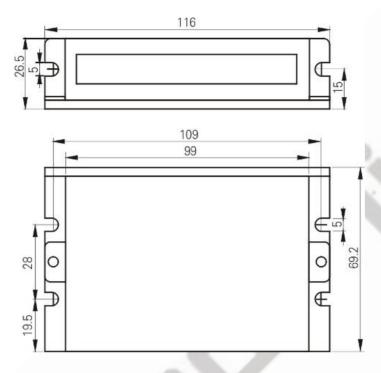

Figure 1: Mechanical specifications

### 2.4 Heat Dissipation

- Temperature of the drive during working should be no more than  $65^{\circ}$ C (149°F)
- It is recommended to mount the drive vertically to maximize heat dissipation. Mount a cooling fan nearby if necessary.
- If multiple CS-D507E drives are installed, it is suggested to keep a minimal 30mm (1.2 inches) between two of them.

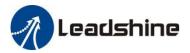

### 3. Connections and LED Indication

A CS-D507E closed loop stepper drive has 5 connection blocks from P1 to P5 (see figure 2).

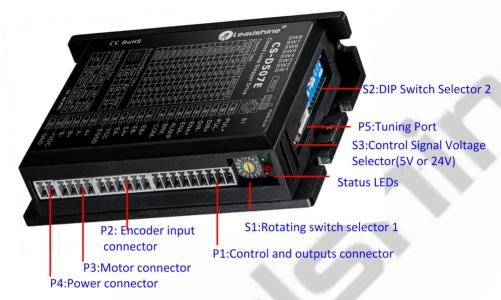

Figure 2: CS-D507E connectors

### 3.1 Connector P1 – Control Signals and Digital Outputs Connector

### 3.1.1 Pin Assignments of P1

The P1 connector in Figure 2 contains connections for control signals and 2 digital output. See the following table for details.

| see the following table for details. |     |                                                                                                    |  |  |  |  |  |  |
|--------------------------------------|-----|----------------------------------------------------------------------------------------------------|--|--|--|--|--|--|
| PIN                                  | I/O | Details                                                                                                    |  |  |  |  |  |  |
| PUL+ (CW+)                           | I   | Pulse and Direction Connection:  (1) Optically isolated, high level 4.5-5V or 24V, low voltage 0-0.5V                                                                                                    |  |  |  |  |  |  |
| PUL- (CW-)                           | I   | <ul><li>(2) Max 500 KHz input frequency for 5V control signal, while max 200KHz for 24V.</li><li>(3) The width of PUL signal is at least 1.0μs or 2.5μs, duty cycle is recommended 50%</li></ul>                                                                                                    |  |  |  |  |  |  |
| DIR+ (CCW+)                          | I   | <ul> <li>(4) Single pulse (step &amp; direction) or double pulse (CW/CCW) is set by DIP Switch SW7</li> <li>(5) DIR signal requires advance PUL signal minimum 5 μs in single pulse mode</li> <li>(6) The factory setting of control signal voltage is 24V, must need to set S3 (figure 2) if it</li> </ul> |  |  |  |  |  |  |
| DIR- (CCW-)                          | I   | is 5V                                                                                                    |  |  |  |  |  |  |
| ENA+                                 | I   | Enable Signals: Optional, no connected default.  (1) Effective high level is 4.5-24V; Effective low level is 0-0.5V connection  (2) ENA signal requires advance DIR signal minimum 200ms in single pulse mode,                                                                                              |  |  |  |  |  |  |
| ENA-                                 | I   |                                                                                                    |  |  |  |  |  |  |
| ALM                                  | O   | Alarm: A configurable OC output signal. Can be set to fault output or in position output                                                                                                    |  |  |  |  |  |  |
| BRK                                  | O   | via software. It takes a sinking or sourcing 100mA current at 5-24V@30mA  Brake: Max. 24@100mA, connect with brake coil, relay and diode.                                                                                                    |  |  |  |  |  |  |
| СОМО                                 | O   | Common connection of single-end output signals (common-cathode)                                                                                                    |  |  |  |  |  |  |

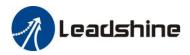

**Notes:** (1) Shielding control signal wires is suggested; (2) To avoid/reduce interference, do not tie control signal cables and power wires together; (3) Brake output need to connect a relay and diode

### 3.1.2 Connection of Control Signals

The CS-D507E can accept differential and single-ended control signal inputs (open-collector and PNP output). A CS-D507E has 3 optically isolated control inputs, PUL, DIR, and ENA. Refer to the following two figures for connections of open-collector and PNP signals.

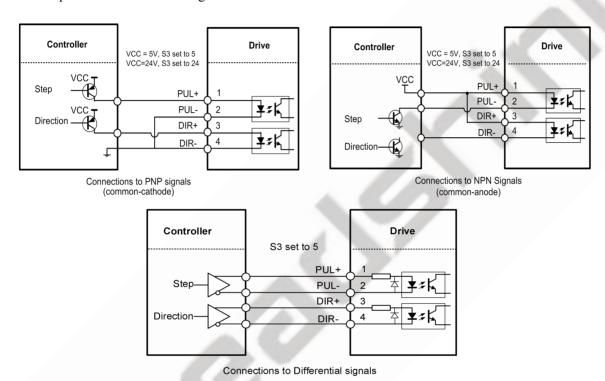

Figure 3: Control Signals Connection

Notes: (1) ENA signal is no connected as default;

(2) Control signal amplitude is 24 V as default. If it is 12 V, please set the S3 (Figure 2) selector switch to 5 V first, then connect  $1K\Omega$  resistor; If it is 5V, please set the S3 to 5V.

#### 3.1.3 Connection of ALM Signal

#### • Fault

FAULT output is the default configuration. This output signals a fault condition including over-voltage, over-current, or position following error. This output can be used to drive devices such as a relay, a LED, etc., or as an input signal to electronic devices like a PLC.

For example, in a multi-axis system like a CNC machine when one of the axes fails such a fault output signal can be feedback to the motion controller for a followed action (e.g., auto machine shutdown, auto error clearing, etc.).

#### • In Position

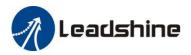

Use LeadshineMotionStudio software to configure this output as an IN POSITION output. In this case, an output signal can be sent out when the targeted position is in the "Target" range (see *parameter Distance to Send "In position" Output Signal* in software manual) to external devices such as relays, motion controllers, PLCs, IO boards, etc. Refer to the following figure for ALM connection.

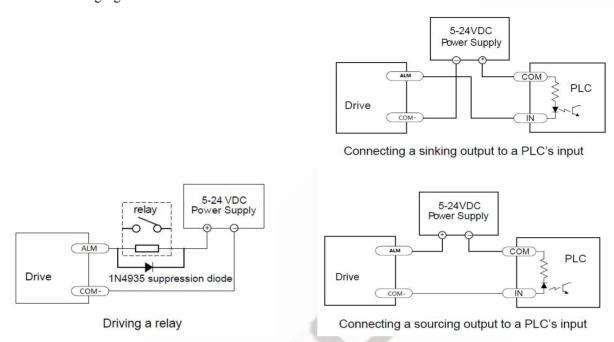

Figure 4: ALM Signals Connection

### 3.1.4 Connection of Brake Signal

This signal can be used for automatic brake control while system power failure.

When use a 24V electromagnetic relay, it is recommended to connect a diode (such as IN4007) in parallel, the polarity should not be reversed. The specific connection is as follows figure.

When use a solid-state relay (SSR), its advantages are fast response, no need to add diodes, no noise; specification such as "Non-contact, DC control DC, current limit protection 0.6-10A".

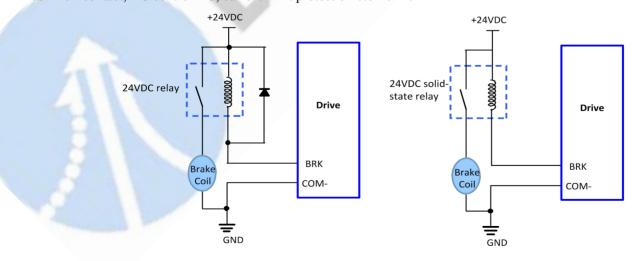

Figure 5: Brake Output Connection

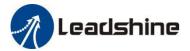

#### 3.2 Connector P2 - Encoder Connection

The P2 connector in Figure 2 is for encoder signal connection. Refer to the following table for details.

| <b>Drive Pin Name</b> | Description                           |
|-----------------------|---------------------------------------|
| EB+                   | Encoder B+ input connection           |
| EB-                   | Encoder B- input connection           |
| EA+                   | Encoder A+ input connection           |
| EA-                   | Encoder A- input connection           |
| VCC                   | Encoder +5V voltage output connection |
| EGND                  | Power ground connection               |

#### 3.3 Connector P3 - Motor Connection

The P3 connector in Figure 2 is for motor connection. Refer to the following table for details.

| Pin Name   | Details                                                        |
|------------|----------------------------------------------------------------|
| <b>A</b> + | Stepper motor A+ connection. Connect motor A+ wire to this pin |
| A-         | Stepper motor A- connection. Connect motor A- wire to this pin |
| B+         | Stepper motor B+ connection. Connect motor B+ wire to this pin |
| B-         | Stepper motor B- connection. Connect motor B- wire to this pin |

### 3.4 Connector P4 - Power Supply Connection

The P4 connector in Figure 2 is for power supply connection. Refer to the following table for details.

| Pin Name | Details                                                         |
|----------|-----------------------------------------------------------------|
| +Vdc     | Power supply positive connection. 20-50VDC power supply voltage |
| GND      | Power supply ground connection.                                 |

**Notes:** see Appendix B for compatible Leadshine power supplies

### 3.5 Connector P5 – Tuning Port

The P5 connector in Figure 2 is a RS232 communication port for PC connection. Refer to the following pin definitions.

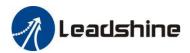

CS-D507E has a tuning port with RS232 to modify the drive parameters, it is just used to modify parameter, not for equipment control because neither precision nor stability is sufficient. If you need a field bus drive, use a Leadshine RS485 or EtherCAT type drives

The interface definition is as follows:

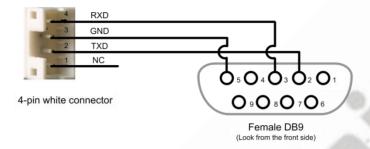

#### 3.6 LED Light Indication

There are two LED lights for CS-D507E, one red and one green. The GREEN one is the power indicator which will be always on generally. The RED one is a protection indicator. It is off always when a CS-D507E operates normally, but will flash 1, 2 or 7 times in a 5-second period when error protection is enabled. Different number of flashes indicates different protection type (read Section 9).

### 4. Motor Selection

The CS-D507E is designed to power 2-phase (or 4-phase 0.9 degree) NEMA 17/23/24 stepper motors under 10000-line incremental encoders (recommend 1000-line). Leadshine offers many high-performance stepper motors compatible with the CS-D507E which you can find in the Appendix A of this document. The CS-D507E can also power similar stepper motors with incremental encoders from third-party suppliers.

Notes: Contact Leadshine for stepper motor with 2000-line, 2500-line, 5000-line encoders.

### 5. Power Supply Selection

The CS-D507E can power small and medium size closed loop stepper motors (frame size from NEMA17 to 24) from Leadshine (see Appendix A) or other motor manufacturers. To get good system performance, it is important to select proper supply voltage and output current. Generally speaking, supply voltage determines the high speed performance of the motor, while output current determines the output torque of the driven motor (particularly at lower speed). Higher supply voltage will allow higher motor speed to be achieved, at the price of more noise and heating. If the motion speed requirement is low, it's better to use lower supply voltage to decrease noise, heating and improve reliability.

**Notes**: See Appendix B at the end of this document for Leadshine CS-D507E compatible switching power supplies specially designed for stepper & servo controls.

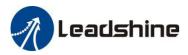

#### 5.1 Regulated or Unregulated Power Supply

Both regulated and unregulated power supplies can be used to supply the drive. However, unregulated power supplies are preferred due to their ability to withstand current surge and fast response for current change. If you prefer to a regulated power supply, it is suggested to choose such a power supply specially designed for stepper/servo controls such as Leadshine RPS series (<a href="http://www.leadshine.com/producttypes.aspx?producttype=regulated-switching">http://www.leadshine.com/producttypes.aspx?producttype=regulated-switching</a>). Or, in the case when only normal switching power supplies are available, it is important to use "OVERSIZE" high current output rating power supplies (for example, using a 4A power supply for 3A stepper motor) to avoid problems such as current clamp. On the other hand, if unregulated supply is used, one may use a power supply of lower current rating than that of motor (typically 50%-70% of motor current). The reason is that the drive draws current from the power supply capacitor of the unregulated supply only during the ON duration of the PWM cycle, but not during the OFF duration. Therefore, the average current withdrawn from power supply is considerably less than motor current. For example, two 3A motors can be well supplied by one power supply of 4A rating.

#### 5.2 Power Supply Sharing

Multiple CS-D507E drives can share one power supply to save space and reduce cost, if that power supply has enough power capacity. To avoid cross interference, connect each stepper drive directly to the shared power supply separately. To avoid cross interference, DO NOT daisy-chain connect the power supply input pins of the Drivers. Instead connect them to power supply separately.

#### 5.3 Selecting Supply Voltage

The CS-D507E is designed to operate within 20-50VDC voltage input. When selecting a power supply, besides voltage from the power supply power line voltage fluctuation and back EMF voltage generated during motor deceleration needs also to be taken into account. Ideally it is suggested to use a power supply with the output of 20-48VDC, leaving room for power line voltage fluctuation and back-EMF.

Higher supply voltage can increase motor torque at higher speeds, thus helpful for avoiding losing steps. However, higher voltage may cause bigger motor vibration at lower speed, and it may also cause over-voltage protection or even drive damage. Therefore, it is suggested to choose only sufficiently high supply voltage for intended applications.

### 6. DIP Switch Configurations

### 6.1 S1 - Rotating Switch Configurations

This rotating switch is used to set the peak current of the drive and motion gain, from the motor phase current and application requirements.

|      | Peak<br>Current | Code                    |   | Position loop Kp |    | Ramary                                                                                                    |
|------|-----------------|-------------------------|---|------------------|----|----------------------------------------------------------------------------------------------------|
|      |                 | 0 (factory and default) | 0 | 25               |    | 1) Velocity loop Ki indicates the stop time and position accuracy, "0" indicates the stop time is short, but the position error is slightly larger. "16" |
| 1,00 | (Actual output  | 1                       | 0 | 50               | 15 | means the stop time is long, but the position error                                                                                                    |
|      | current         | 2                       | 0 | 75               | 10 | is smaller. As usual "0" meets most applications.                                                                                                    |

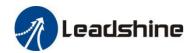

| fluctuates          | 3 | 0  | 100 | 5  | 2) Position loop Kp and velocity loop Kp is a pair                                                |
|---------------------|---|----|-----|----|---------------------------------------------------------------------------------------------------|
| from 3-6A following | 4 | 16 | 25  | 25 | of composite parameters that represent stiffness. "25" and "25" composite parameters indicate the |
| the load)           | 5 | 16 | 50  | 15 | stiffness is weak, "100" and "5" composite                                                        |
|                     | 6 | 16 | 75  | 10 | parameters indicate the rigidity is strong.  Sometimes if the motor will rotate after stopping,   |
|                     | 7 | 16 | 100 | 5  | it can increase the value of position loop Kp, but                                                |
|                     | 8 | 0  | 25  | 25 | if the value is too large, the motor will have noise.                                             |
| 4.0A                | 9 | 0  | 50  | 15 | 3) Usually keep factory settings                                                                  |
| (Actual             | A | 0  | 75  | 10 |                                                                                                   |
| output<br>current   | В | 0  | 100 | 5  |                                                                                                   |
| fluctuates          | C | 16 | 25  | 25 |                                                                                                   |
| from 2-4A           | D | 16 | 50  | 15 |                                                                                                   |
| following the load) | Е | 16 | 75  | 10 |                                                                                                   |
|                     | F | 16 | 100 | 5  |                                                                                                   |

Note: "factory" means the factory switch setting, "default" means the parameters can be set by Leadshine software.

### 6.2 S2 - DIP Switch Configurations

The 8-bit is located on the side (DIP switch S2 in Figure 2) and used to configure settings of micro step resolution, output current, and motor standstill current as shown below.

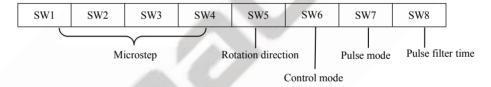

Figure 6: DIP switches

#### 6.2.1 Micro Step (SW1-SW4)

Each CS-D507E has 15 microstep settings which can be configured through DIP switches SW1, SW2, SW3 and SW4. See the following table for detail.

| Micro step  | Pulses/Rev. (for 1.8°motor) | SW1 | SW2 | SW3 | SW4 |
|-------------|-----------------------------|-----|-----|-----|-----|
| 8 (default) | 1600                        | on  | on  | on  | on  |
| 4           | 800                         | off | on  | on  | on  |
| 8 (factory) | 1600                        | on  | off | on  | on  |
| 16          | 3200                        | off | off | on  | on  |
| 32          | 6400                        | on  | on  | off | on  |
| 64          | 12800                       | off | on  | off | on  |
| 128         | 25600                       | on  | off | off | on  |
| 256         | 51200                       | off | off | off | on  |

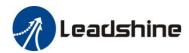

| 5   | 1000  | on  | on  | on  | off |
|-----|-------|-----|-----|-----|-----|
| 10  | 2000  | off | on  | on  | off |
| 20  | 4000  | on  | off | on  | off |
| 25  | 5000  | off | off | on  | off |
| 40  | 8000  | on  | on  | off | off |
| 50  | 10000 | off | on  | off | off |
| 100 | 20000 | on  | off | off | off |
| 200 | 40000 | off | off | off | off |

Note: "factory" means the factory switch setting, "default" means the parameters can be set by Leadshine software.

### 6.2.2 Mode Setting (SW5 - SW8)

|     | Function           | ON                    | OFF                    |
|-----|--------------------|-----------------------|------------------------|
| SW5 | Rotation Direction | CW (clockwise)        | CCW (counterclockwise) |
| SW6 | Control Mode       | Open loop control     | Closed loop control    |
| SW7 | Pulse Mode         | CW/CCW (double pulse) | PUL/DIR (single pulse) |
| SW8 | Pulse Filter Time  | Yes (10ms)            | No (1.5ms)             |

Remark: (1) CS-D507E supports open-loop mode, which can be used when the encoder is damaged or judging whether the value of the position loop gain is wrong; (2) "Pulse Filter Time" means S-curve acceleration, to improve motion smoothness and high-speed start frequency in many circumstances. The Filter Time value must be set to the same for each CS-D507E in multi-axis applications

#### **6.3 S3 - Selector Switch Configurations**

The 1-bit selector is located on the top (S3 in figure 2), used to configure the voltage of control signals. For the safety of optically coupled, the factory setting is 24V, which no need to connect 2K resistors, making it easier to use. When the voltage of the control signal is 5V, the S3 must be set to 5V, otherwise, the motor will not work.

### 7. Typical Connection

A complete closed loop stepper system should include a stepper motor with encoder, CS-D507E drive, power supply and controller (pulse generator). A typical connection is illustrated in figure 7.

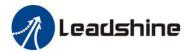

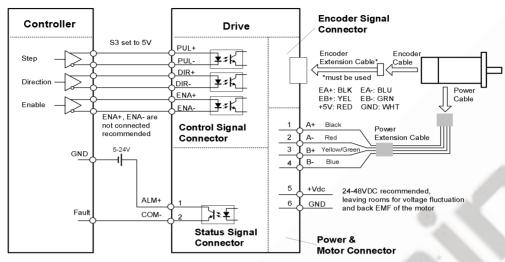

Figure 7: Typical connection

### 8. Sequence Chart of Control Signals

In order to avoid some fault operations and deviations, PUL, DIR and ENA should abide by some rules, shown as following diagram:

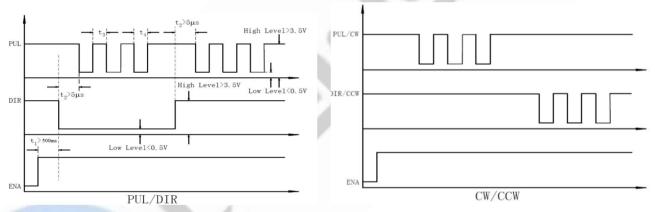

Figure 8: Sequence chart of control signals

### Remark:

- (1) t1: ENA must be ahead of DIR by at least 500ms. Usually, ENA+ and ENA- are NC (no connected). See "Connector P1 Configurations" for more information.
- (2) t2: DIR must be ahead of PUL effective edge by 5us to ensure correct direction.
- (3) t3: Pulse width not less than 1 us @ 5V, 2.5 us @ 24V, these widths are based on a 50% duty cycle. If it is greater or less than 50%, the width time is required to be wider.

### 9. Fault Protections

To improve reliability, the drive incorporates some built-in protection features.

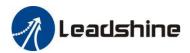

| Blink<br>time(s) | Sequence wave of red LED              | Description              | Trouble shooting                                                                                                    |
|------------------|---------------------------------------|--------------------------|----------------------------------------------------------------------------------------------------|
| 1                | \$                                    | Over-current             | <ul><li>Turn off the power immediately.</li><li>a) Check wiring is short-circuited or not;</li><li>b) Check motor is short-circuited or not.</li></ul>                                      |
| 2                | (0S 02)<br>(                          | Over-voltage             | Turn off the power immediately.  a) Check if the power voltage is higher than 90VDC                                                                                                    |
| 3                |                                       | Chip error               | Restart the power supply, if the drive is still alarm, please contact after-sale                                                                                                    |
| 4                |                                       | Fail to lock motor shaft | <ul><li>a) The drive is not connected to a motor.</li><li>b) If alarm is occurred when connect a motor, please check the motor wiring.</li></ul>                                            |
| 5                |                                       | EEPROM error             | Restart the power supply, if the drive is still alarm, please contact after-sale                                                                                                    |
| 6                |                                       | Fail to auto tuning      | Disable auto-tuning function by<br>Leadshine MotionStudio software                                                                                                    |
| 7                | S S S S S S S S S S S S S S S S S S S | Position following error | <ul><li>a) The value of position following error is set too small.</li><li>b) Motor torque is not enough, or motor speed is too high.</li><li>c) Motor wiring error, check wiring</li></ul> |
| Always           | -                                     | PCB board is burned out  | Contact after-sale a) Power supply connection is wrong                                                                                                    |

When above protections are active, the motor shaft will be free or the red LED blinks. Reset the drive by repowering it to make it function properly after removing above problems.

### 10. Software Configuration

The CS-D507E is designed for simple setup and implementation. For most applications, no software configuration or tuning is needed especially when driving Leadshine stepper motors with encoders (see Appendix A). If you want to do fine tuning or custom configurations such as micro-step, current percentage change..., you can use Leadshine's free MotionStudio software to make the changes.

### 11. Accessories

If you plan to use the Leadshine software, contact your supplier or Leadshine to purchase the RS232 cable with part number <u>CABLE-PC-1</u> for connecting the CS-D507E to a computer with Windows 7/8/10 installed. In the case of using

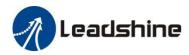

USB to RS232 conversion, contact your supplier or Leadshine for such a cable with part number <u>USB2.0-232</u> which has been verified working fine.

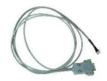

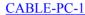

(RS232 tuning cable)

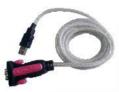

USB2.0-232

(USB to RS232 Conversion Cable)

### 12. Troubleshooting

If your drive does not operate properly, the first step is to identify whether the problem is electrical or mechanical in nature. The next step is to isolate the system component that is causing the problem. As part of this process you may have to disconnect the individual components that make up your system and verify that they operate independently. It is important to document each step in the troubleshooting process. You may need this documentation to refer back to at a later date, and these details will greatly assist our Technical Support staff in determining the problem should you need assistance.

Many of the problems that affect motion control systems can be traced to electrical noise, controller software errors, or mistake in wiring.

| Symptoms                       | Possible Problems                                                                                                    | Solutions                                                                                    |  |
|--------------------------------|----------------------------------------------------------------------------------------------------|----------------------------------------------------------------------------------------------|--|
|                                | No power                                                                                                    | Connect power supply correctly                                                               |  |
|                                | No power  Microstep resolution setting is wrong  Fault condition exists  Check wiring and restart power  Drive restore factory setting, and kee ENA+, ENA- input signals unconnected the wrong wiring  Red light flashes once in a 5-second period  Red light flashes twice in a 5-second period  Red light flashes 4-times in a 5-second wiring wrong  Red light flashes 7-times in a 5-second  Red light flashes 7-times in a 5-second  Red light flashes's motor, maybe red  In the motor coil may short circuit or the wrong wiring wrong  The power supply exceeds Max. open voltage  Motor wiring poor contact, or motor wiring wrong  Red light flashes 7-times in a 5-second  Red light flashes's motor, maybe red  Red light flashes 7-times in a 5-second  Red light flashes's motor, maybe red  Red light flashes 7-times in a 5-second  Red light flashes's motor, maybe red  Red light flashes 7-times in a 5-second  Red light flashes's motor, maybe red  Red light flashes 7-times in a 5-second  Red light flashes's motor, maybe red  Red light flashes's motor, maybe red  Red | Setting appropriate microstep                                                                |  |
| Motor is not rotating          | Fault condition exists                                                                                                    | Check wiring and restart power                                                               |  |
|                                | The drive is disabled                                                                                                    | Drive restore factory setting, and keep ENA+, ENA- input signals unconnected.                |  |
| Wrong motor rotation direction | The Direction signal level is reverse                                                                                                    | Toggling the SW5 DIP switch                                                                  |  |
|                                |                                                                                                    | Toggling the SW5 DIP switch  The motor coil may short circuit or exiting the wrong wiring    |  |
| The drive in fault             |                                                                                                    | The power supply exceeds Max. operation voltage                                              |  |
| The drive in fault             |                                                                                                    | Motor wiring poor contact, or motor wiring wrong                                             |  |
|                                | Red light flashes 7-times in a 5-second period                                                                                                    | If using Leadshine's motor, maybe motor wiring poor contact; If using 3 <sup>rd</sup> motor, |  |

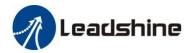

|                                  |                                                                                                    | need to swap the wiring of motor phase A+ and phase A-                               |
|----------------------------------|----------------------------------------------------------------------------------------------------|--------------------------------------------------------------------------------------|
|                                  | Control signal is too weak                                                                                                    | Ensure the current of control signal is within 7-16mA                                |
| Motor lost steps                 | Control signal is interfered                                                                                                    | Don't tie the control signal cable with power cable together                         |
|                                  | Control Signal timing wrong                                                                                                    | ENA signal should ahead pulse signal 500ms                                           |
|                                  | Control signal is interfered  Control Signal timing wrong  Something wrong with motor coil  Current setting is too small  Motor is undersized for the application Acceleration is set too high  Power supply voltage too low  Inadequate heat sinking / cooling  Motor peak current setting is too high  Position loop Kp is too high  DIR inputs is burned | Check the motor is normal                                                            |
|                                  | Current setting is too small                                                                                                    | Choose another power supply with lager power or increase the output current of drive |
| Motor stalls during acceleration | Motor is undersized for the application                                                                                                    | Choose another motor with higher torque                                              |
|                                  | Acceleration is set too high                                                                                                    | Reduce the acceleration                                                              |
|                                  | Power supply voltage too low                                                                                                    | Choose another power supply with large voltage output                                |
|                                  | Inadequate heat sinking / cooling                                                                                                    | Refer to chapter 2.4                                                                 |
| Excessive motor & drive heating  | Motor peak current setting is too high                                                                                                    | Reduce the current value refer to motor datasheet                                    |
| Motor vibration when power on    | Position loop Kp is too high                                                                                                    | Reduce the position loop Kp value                                                    |
| Motor only one direction         | DIR inputs is burned                                                                                                    | Check whether S1 is set to 5V, while the actual control signal is 24V                |
|                                  | Mismatched pulse types                                                                                                    | Check if SW7 is set incorrectly                                                      |

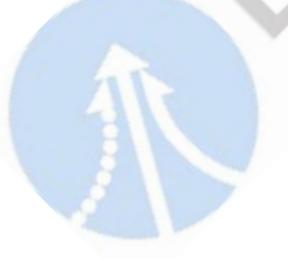

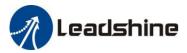

### 13. Warranty

#### **Twelve Month Warranty**

Leadshine Technology Co., Ltd. warrants its products against defects in materials and workmanship for a period of 12 months from shipment out of factory. During the warranty period, Leadshine will either, at its option, repair or replace products which proved to be defective.

#### **Exclusions**

The above warranty does not extend to any product damaged by reasons of improper or inadequate handlings by customer, improper or inadequate customer wirings, unauthorized modification or misuse, or operation beyond the electrical specifications of the product and/or operation beyond environmental specifications for the product.

#### **Obtaining Warranty Service**

To obtain warranty service, please contact your seller to obtain a returned material authorization number (RMA) before returning product for service.

### **Shipping Failed Products**

If your product fail during the warranty period, please contact your seller for how and where to ship the failed product for warranty or repair services first, you can also e-mail customer service at tech@leadshine.com to obtain a returned material authorization number (RMA) before returning product for service. Please include a written description of the problem along with contact name and address.

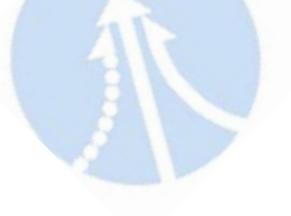

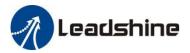

### Appendix A. Leadshine CS-D507E Compatible Stepper Motors

The following Leadshine stepper motors with 1000-line encoders have been tested working with the CS-D507E closed loop stepper drive.

| Model         | Frame Size<br>(NEMA) | Torque<br>(N.m / Oz-In) | Series | Length<br>(mm / inch) | Notes                     |
|---------------|----------------------|-------------------------|--------|-----------------------|---------------------------|
| CS-M21702     |                      | 0.2 / 28                |        | 56/2.20               | 0,4                       |
| CS-M21704     | 17                   | 0.4 / 57                |        | 63/2.48               | -                         |
| CS-M21706     | 17                   | 0.6 / 85                |        | 70/2.76               |                           |
| CS-M21708     |                      | 0.8 / 113               |        | 83/3.27               | -                         |
| CS-M22306     |                      | 0.6 / 85                |        | 60/2.36               | -                         |
| CS-M22313     |                      | 1.3 / 184               | 7      | 73/2.87               | -                         |
| CS-M22323     |                      | 2.3 / 326               |        | 95/3.74               | -                         |
| CS-M22323-S   |                      | 2.3 / 326               |        | 95/3.74               | 0.25-inch (6.35-mm) shaft |
| CS-M22326     |                      | 2.6 / 368               | CS-M   | 103/4.06              | -                         |
| CS-M22326-S   |                      | 2.6 / 368               |        | 105/4.06              | 0.25-inch (6.35-mm) shaft |
| CS-M22321-L   | 23                   | 2.1 / 368               |        | 86/3.39               | -                         |
| CS-M22331-L   |                      | 3.1 / 439               |        | 105/4.13              | -                         |
| CS-M22331-L-S |                      | 3.1 / 439               |        | 105/4.13              | -                         |
| CS-M22313B    |                      | 1.3 / 184               |        | 117/4.61              | 24VDC brake integrated    |
| CS-M22323B    |                      | 2.3 / 326               | 1      | 137/5.39              | 24VDC brake integrated    |
| CS-M22313WP   |                      | 1.2 / 184               |        | 95/3.74               | IP65 rated                |
| CS-M22323WP   |                      | 2.0 / 283               |        | 114/4.49              | IP65 rated                |

Note: all above stepper motors are mounted with 1000-line incremental encoders, also can contact Leadshine for stepper motors with 2500-line, 5000-line encoders.

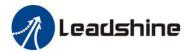

### Appendix B. Leadshine CS-D507E Compatible Power Supplies

It is highly suggested to use the following Leadshine power supplies to power CS-D507E to get optimized performance. Those power supplies are specially designed for stepper and servo controls.

| Model      | Output Voltage<br>(VDC) | Continuous<br>Current(A) | Peak<br>Current(A) | Input<br>Voltage                    | Power<br>(W) | Dimensions<br>(mm) | Weight<br>(Kg) |
|------------|-------------------------|--------------------------|--------------------|-------------------------------------|--------------|--------------------|----------------|
| LSP-260-24 | 24                      | 10.8                     | 19.4               | 220VAC ± 10%<br>or<br>110 VAC ± 10% | 260          | 199*110*50         | 0.8            |
| LSP-360-24 | 24                      | 15                       | 27                 |                                     | 360          | 199*110*50         | 0.8            |
| LSP-360-36 | 36                      | 10                       | 18                 |                                     | 360          | 215*115*30         | 0.7            |
| LSP-360-48 | 48                      | 7.5                      | 13.5               |                                     | 360          | 215*115*30         | 0.7            |
| LSP-400-60 | 60                      | 6.7                      | 12                 |                                     | 400          | 215*115*30         | 0.7            |

### Appendix C. Powering a Third-Party Motor with CS-D507E

It is highly recommended to choose a Leadshine closed stepper motor along with the CS-D507E closed loop stepper drive, for getting the best system performance and easy setup. See Appendix A for frequently purchased Leadshine closed loop stepper motors.

For an OEM project if you can't find one on Appendix A meeting your requirements there, contact Leadshine sales directly by emailing <u>sales@leadshine.com</u> or <u>sales@leadshineusa.com</u>. Leadshine carry's many other custom models and there may be one there which can satisfy your application need already.

In the case of powering a third party closed loop stepper motor, pay special attention as described below.

- Your stepper motor must be a 2-phase stepper motor
- Your stepper motor must be mounted with a quadrature rotary encoder with the resolution of 500-5,000 line (2,000-20,000 CPR).
- When the CS-D507E is first-time powered on after your stepper motor is connected, check the following possible causes if a position following error (see Section 9 above) happens.
  - o Confirm both encoder and power cables are connected properly and tightly secured.
  - Power off the drive then swap the A+ and A- motor connections to the CS-D507E drive. The reason is the definitions of your Motor A+ and A- are different from those marked on CS-D507E motor connection pins (P3 of Figure 2).

If protection error is still seen after the above steps, contact your CS-D507E drive supplier or Leadshine technical support.